# **Subsetting Data in R**

Introduction to R for Public Health Researchers

#### **Overview**

We showed one way to read data into R using read csv and read.csv. In this module, we will show you how to:

- 1. Select specific elements of an object by an index or logical condition
- 2. Renaming columns of a data.frame
- 3. Subset rows of a data.frame
- 4. Subset columns of a data.frame
- 5. Add/remove new columns to a data.frame
- 6. Order the columns of a data.frame
- 7. Order the rows of a data.frame

### **Setup**

We will show you how to do each operation in base R then show you how to use the dplyr package to do the same operation (if applicable).

Many resources on how to use dplyr exist and are straightforward:

- <https://cran.rstudio.com/web/packages/dplyr/vignettes/> **·**
- [https://stat545-ubc.github.io/block009\\_dplyr-intro.html](https://stat545-ubc.github.io/block009_dplyr-intro.html) **·**
- <https://www.datacamp.com/courses/dplyr-data-manipulation-r-tutorial> **·**

The dplyr package also interfaces well with tibbles.

### Loading in dplyr and tidyverse

library(tidyverse)

```
-- Attaching packages ------------------------------------------- tidyverse 1.
v ggplot2 3.3.1 v purrr 0.3.4
v tibble 3.0.1 v stringr 1.4.0
v tidyr 1.1.0 v forcats 0.5.0
v readr 1.3.1
-- Conflicts ---------------------------------------------- tidyverse_conflict
x dplyr::filter() masks stats::filter()
x dplyr::lag() masks stats::lag()
```
Note, when loading dplyr, it says objects can be "masked"/conflicts. That means if you use a function defined in 2 places, it uses the one that is loaded in **last**.

### Loading in dplyr and tidyverse

For example, if we print filter, then we see at the bottom namespace: dplyr, which means when you type filter, it will use the one from the dplyr package.

filter

```
function (.data, ..., .preserve = FALSE)
{
    UseMethod("filter")
}
<bytecode: 0x0000000014472c88>
<environment: namespace:dplyr>
```
### Loading in dplyr and tidyverse

A filter function exists by default in the stats package, however. If you want to make sure you use that one, you use PackageName:: Function with the coloncolon ("::") operator.

head(stats::filter,2)

```
1 function (x, filter, method = c("convolution"
,
"recursive"),
2 sides = 2L, circular = FALSE, init = NULL)
```
This is important when loading many packages, and you may have some conflicts/masking.

#### **Creatingadata.frametoworkwith**

Here we use one of the datasets that comes with jhu called jhu cars, which is a (copy of another called mtcars) create a toy data.frame named df using random data:

data(jhu\_cars) df = jhu\_cars *# df is a copy of jhu\_cars* head(df) *# changing df does \*\*not\*\* change jhu\_cars*

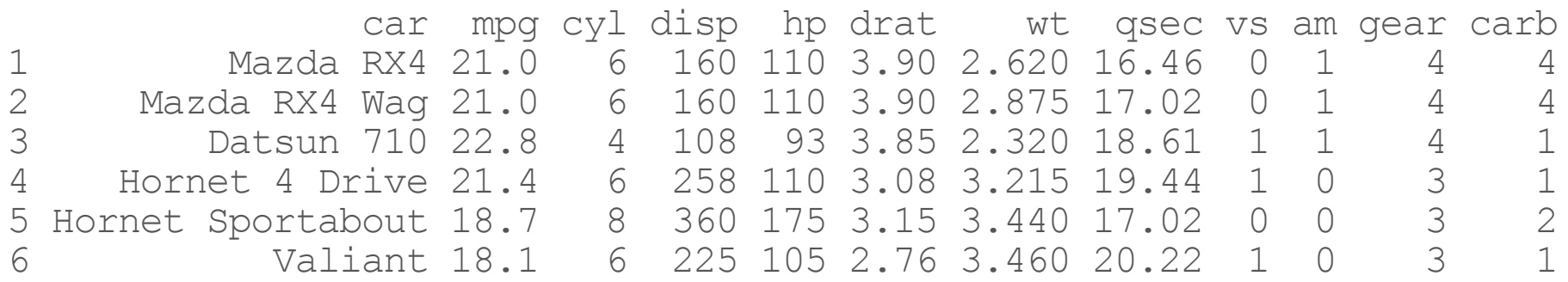

#### **Creatingadata.frametoworkwith**

If we would like to create a tibble ("fancy" data.frame), we can using as.tbl or as\_tibble.

 $tb1 = as$  tibble(df) head( $tb1\overline{)}$ 

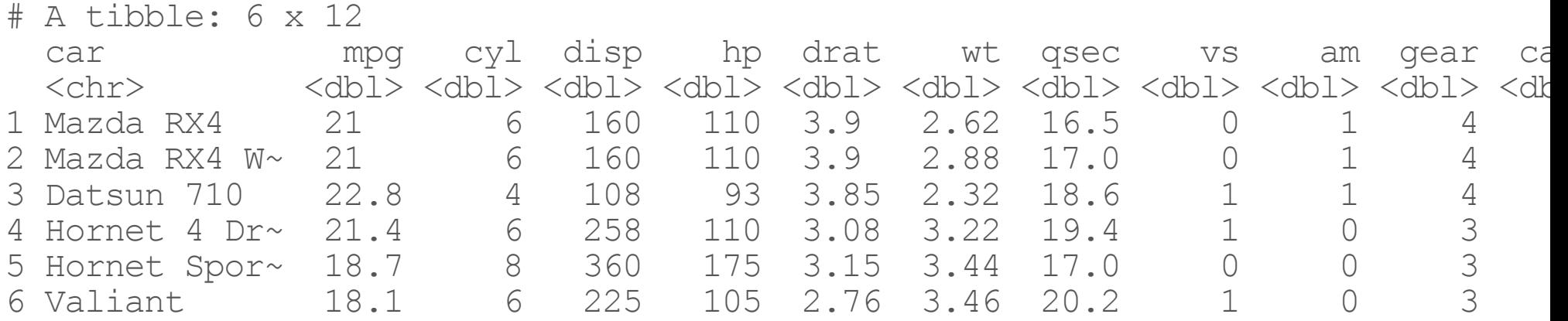

#### **No rownames in tibbles!**

In the "tidy" data format, all information of interest is a variable (not a name). **as of tibble 2.0, rownames are removed**. For example, mtcars has each car name as a row name:

head(mtcars, 2)

mpg cyl disp hp drat wt qsec vs am gear carb Mazda RX4 21 6 160 110 3.9 2.620 16.46 0 1 4 4 Mazda RX4 Waq 21 6 160 110 3.9 2.875 17.02 0 1 4 4

```
head(as tibble(mtcars), 2)
```
# A tibble: 2 x 11 mpg cyl disp hp drat wt qsec vs am gear carb <dbl> <dbl> <dbl> <dbl> <dbl> <dbl> <dbl> <dbl> <dbl> <dbl> <dbl> 1 21 6 160 110 3.9 2.62 16.5 0 1 4 4<br>2 21 6 160 110 3.9 2.88 17.0 0 1 4 4 21 6 160 110 3.9 2.88 17.0 0 1 4 4

# **Renaming Columns**

#### **RenamingColumnsofadata.frame:dplyr**

To rename columns in dplyr, you use the rename command

```
df = dplyr::rename(df, MPG = mpg)
head(df)
```
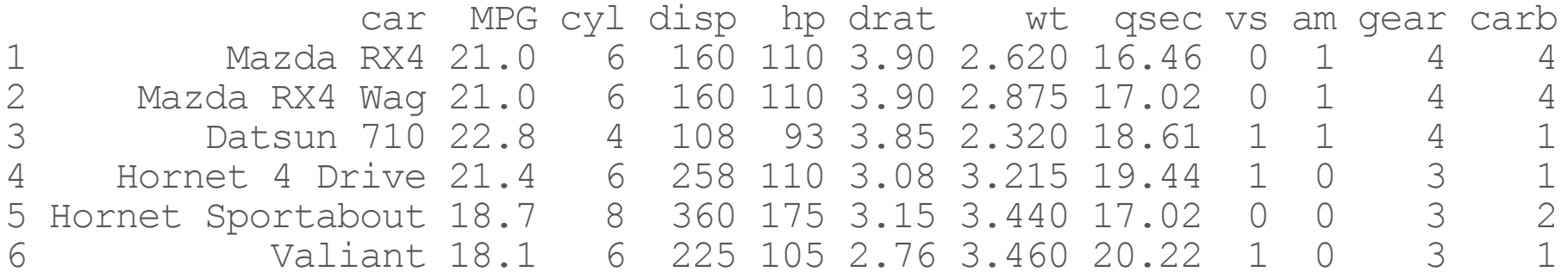

df = rename(df, mpg = MPG) *# reset - don't need :: b/c not masked*

#### **RenamingAllColumnsofadata.frame:dplyr**

To rename all columns you use the rename\_all command (with a function)

df\_upper = dplyr::rename\_all(df, toupper) head(df\_upper)

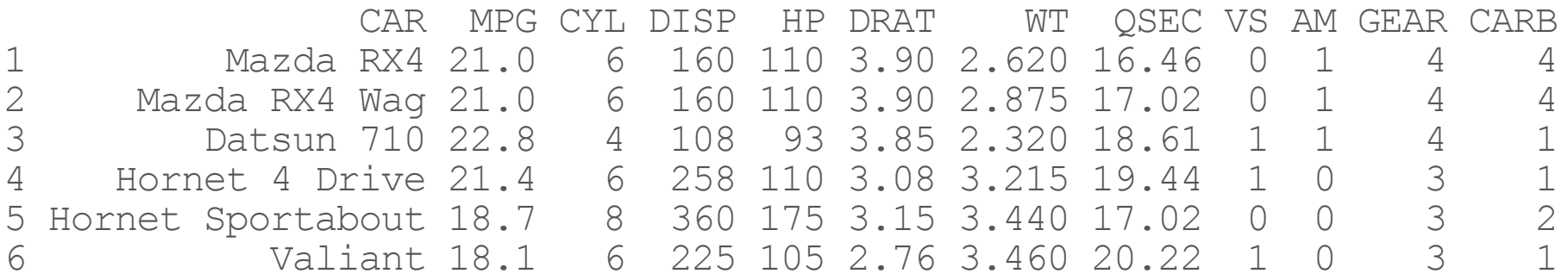

### Lab Part 1

[Website](http://johnmuschelli.com/intro_to_r/index.html)

# **Subsetting Columns**

#### **Subset columnsofadata.frame:**

We can grab the carb column using the \$ operator.

df\$carb [1] 4 4 1 1 2 1 4 2 2 4 4 3 3 3 4 4 4 1 2 1 1 2 2 4 2 1 2 2 4 6 8 2

#### **Subset columnsofadata.frame:dplyr**

13.3

The select command from dplyr allows you to subset (gives a tibble!)

select(df, mpg) mpg 21.0 21.0 22.8 21.4 18.7 18.1 14.3 8 24.4<br>9 22.8 22.8 19.2 17.8 16.4 17.3 15.2 10.4 10.4 14.7 32.4 30.4 33.9 21.5 15.5 15.2

#### **Subset columnsofadata.frame:dplyr**

If you wanted it to be a single vector (not a tibble), use pull:

```
pull(select(df, mpg))
```
[1] 21.0 21.0 22.8 21.4 18.7 18.1 14.3 24.4 22.8 19.2 17.8 16.4 17.3 15.2 10. [16] 10.4 14.7 32.4 30.4 33.9 21.5 15.5 15.2 13.3 19.2 27.3 26.0 30.4 15.8 19. [31] 15.0 21.4

#### **Select columnsofadata.frame:dplyr**

The select command from dplyr allows you to subset columns matching strings:

select(df, mpg, cyl)

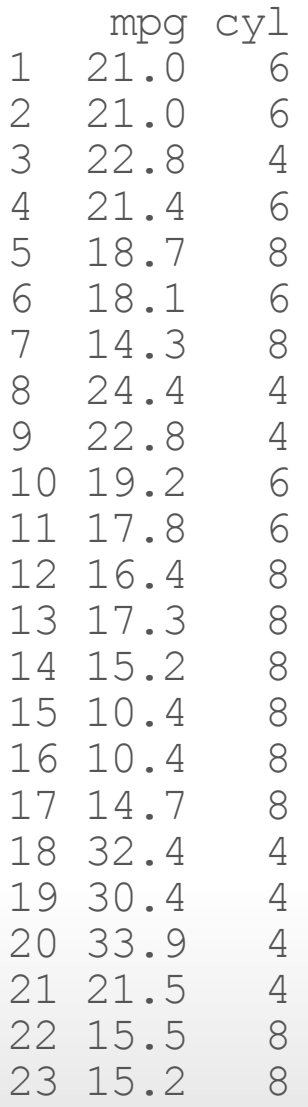

#### **See the Select "helpers"**

Run the command:

??tidyselect::select\_helpers

Here are a few:

one\_of()  $last$  col()  $ends$  with() contains() *# like searching* matches() *# Matches a regular expression - cover later*

#### Lab Part 2

[Website](http://johnmuschelli.com/intro_to_r/index.html)

## **Subsetting Rows**

The command in dplyr for subsetting rows is filter. Try ?filter

filter(df, mpg  $> 20$  | mpg  $< 14$ )

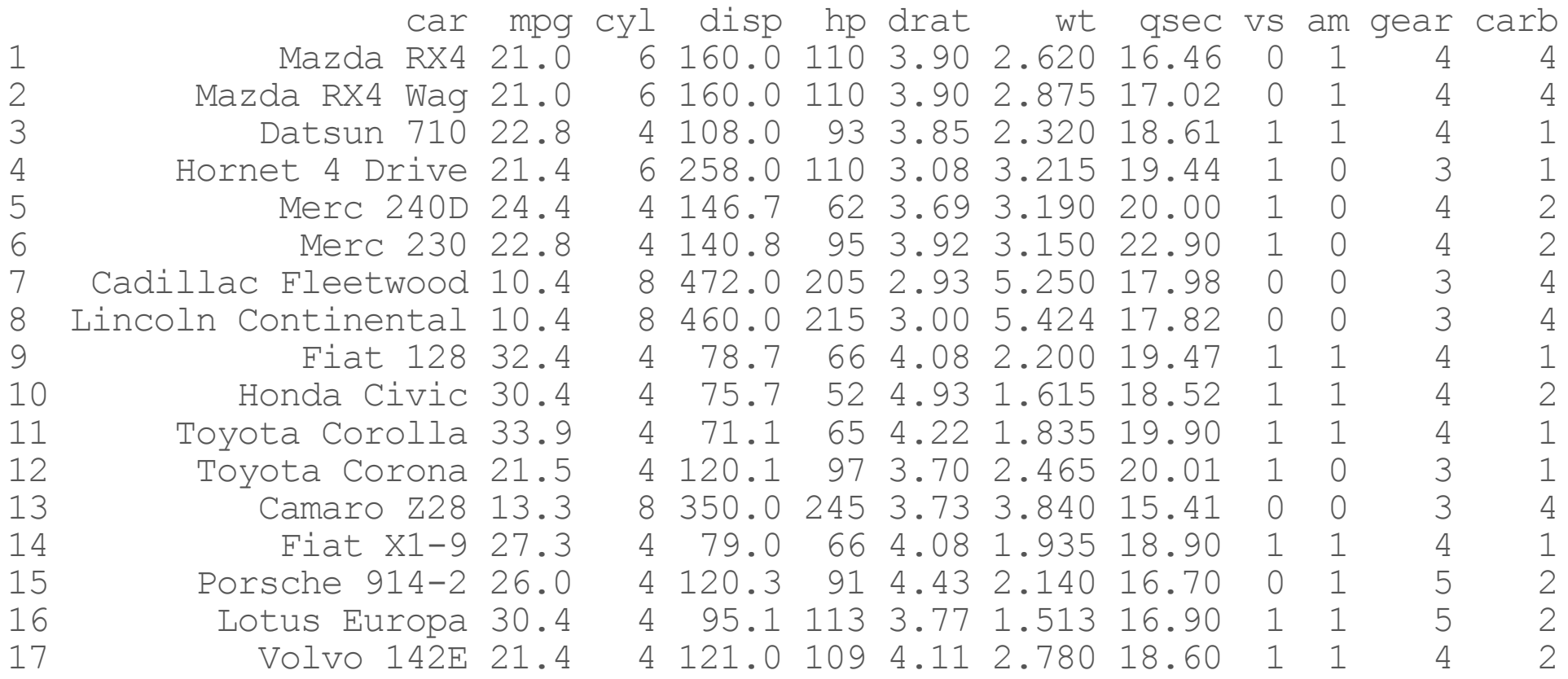

Note, no \$ or subsetting is necessary. R "knows" mpg refers to a column of df.

You can have multiple logical conditions using the following:

- == : equals to **·**
- ! : not/negation **·**
- > / <: greater than / less than **·**
- >= or <=: greater than or equal to / less than or equal to **·**
- & : AND **·**
- | : OR **·**

By default, you can separate conditions by commas, and filter assumes these statements are joined by &:

filter(df, mpg  $> 20$  & cyl == 4)

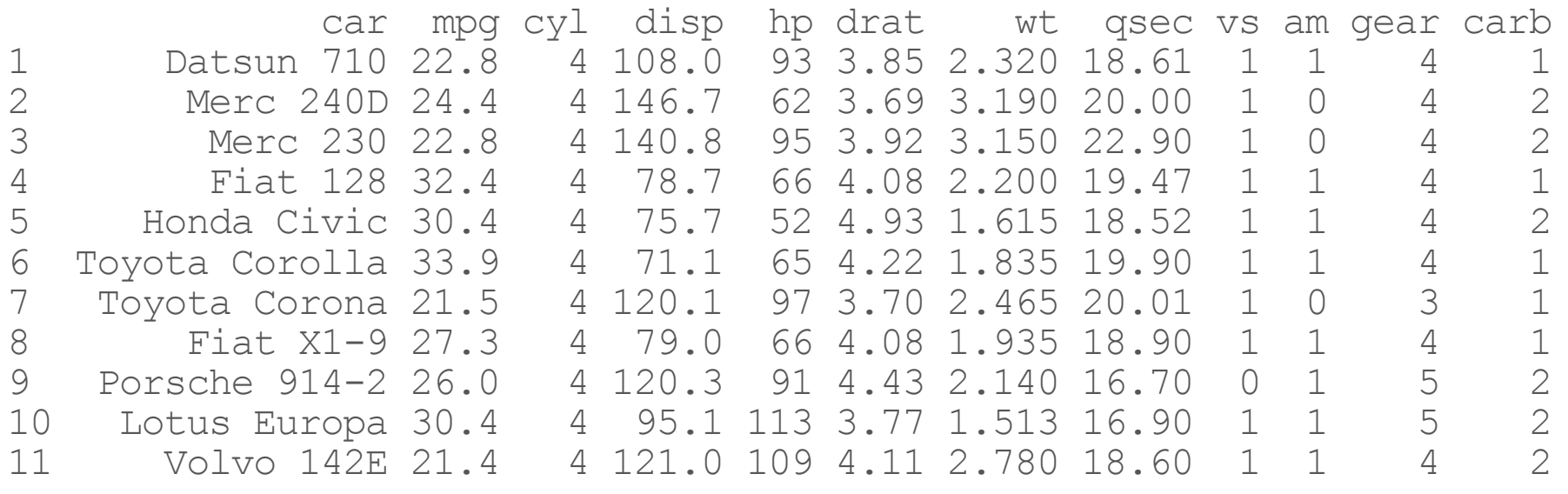

filter(df, mpg > 20, cyl == 4)

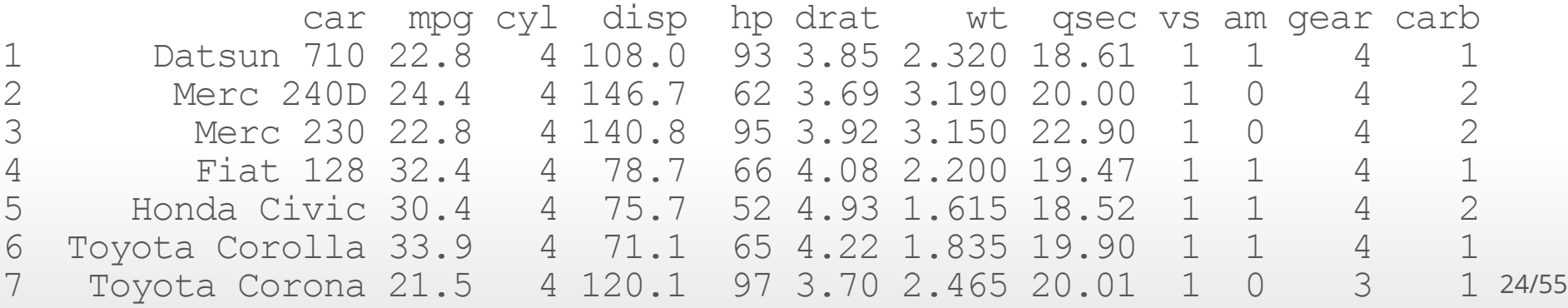

If you want OR statements, you need to do the pipe | explicitly:

filter(df, mpg  $> 20$  | cyl == 4)

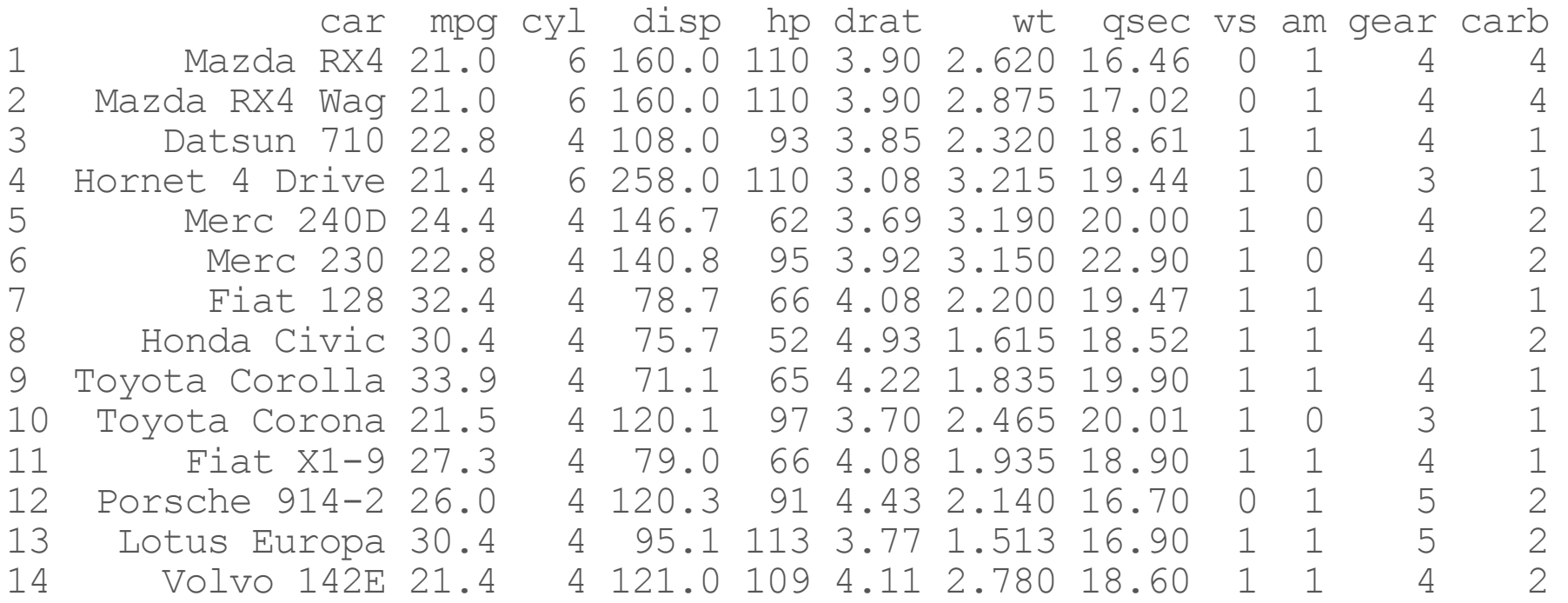

### Lab Part 3

[Website](http://johnmuschelli.com/intro_to_r/index.html)

### **Combiningfilterandselect**

You can combine filter and select to subset the rows and columns, respectively, of a data.frame:

select(filter(df, mpg  $> 20$  & cyl == 4), cyl, hp)

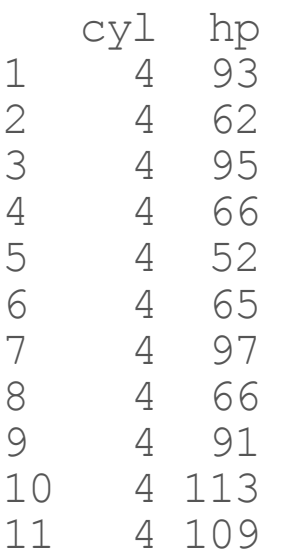

In R, the common way to perform multiple operations is to wrap functions around each other in a nested way such as above

### **AssigningTemporaryObjects**

One can also create temporary objects and reassign them:

```
df2 = filter(df, mpg > 20 & cy1 == 4)df2 = select(df2, cy1, hp)
```
### **Usingthepipe(comeswithdplyr):**

Recently, the pipe %>% makes things such as this much more readable. It reads left side "pipes" into right side. RStudio CMD/Ctrl + Shift + M shortcut. Pipe df into filter, then pipe that into select:

df  $8>$ % filter(mpg > 20 & cyl == 4)  $8>$ % select(cyl, hp)

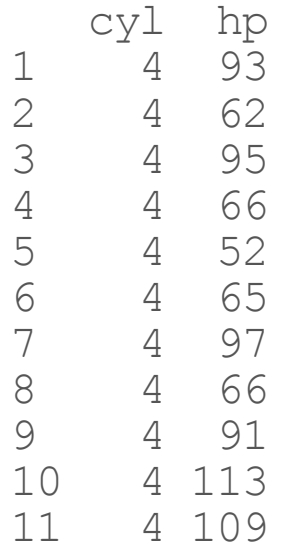

### **Adding/Removing Columns**

#### Adding new columns to a data.frame: base R

You can add a new column, called newcol to df, using the \$ operator:

```
df$newcol = df$wt/2.2head(df,3)
```
car mpg cyl disp hp drat wt qsec vs am gear carb newcol Mazda RX4 21.0 6 160 110 3.90 2.620 16.46 0 1 4 4 1.190909 Mazda RX4 Wag 21.0 6 160 110 3.90 2.875 17.02 0 1 4 4 1.306818 Datsun 710 22.8 4 108 93 3.85 2.320 18.61 1 1 4 1 1.054545

#### Adding columns to a data.frame: dplyr

The  $\frac{1}{2}$  method is very common.

The mutate function in dplyr allows you to add or replace columns of a data.frame:

 $df =$  mutate(df, newcol = wt/2.2)

car mpg cyl disp hp drat wt qsec vs am gear carb newcol 1 Mazda RX4 21 6 160 110 3.9 2.620 16.46 0 1 4 4 1.190909 2 Mazda RX4 Wag 21 6 160 110 3.9 2.875 17.02 0 1 4 4 1.306818

### **Creating conditional variables**

One frequently-used tool is creating variables with conditions.

A general function for creating new variables based on existing variables is the ifelse() function, which "returns a value with the same shape as test which is filled with elements selected from either yes or no depending on whether the element of test is TRUE OF FALSE."

```
ifelse(test, yes, no)
```
# test: an object which can be coerced to logical mode. # yes: return values for true elements of test. # no: return values for false elements of test.

#### Adding columns to a data.frame: dplyr

Combined with ifelse(condition, TRUE, FALSE), it can give you:

```
df = mutate(df,disp cat = ifelse(
                \overline{\text{disp}} \leq 200,
                "Low"
,
                ifelse(disp \leq 400,
                        "Medium",
                        "High")
              \big)\big)head(df$disp_cat)
[1] "Low" "Low" "Low" "Medium" "Medium" "Medium"
```
#### Adding columns to a data.frame: dplyr

Alternatively, case\_when provides a clean syntax as well:

```
df = mutate(df,disp cat2 = case when(
                 \text{disp} \leq 200 \sim \text{``Low''},
                 disp > 200 & disp \leq 400 \sim "Medium",
                 disp > 400 ~\sim "High",
               ))
head(df$disp_cat2)
```
[1] "Low" "Low" "Low" "Medium" "Medium" "Medium"

#### Removing columns to a data.frame: base R

You can remove a column by assigning to NULL:

df\$newcol = NULL

### Removing columns to a data.frame: dplyr

The NULL method is still very common.

The select function can remove a column with minus (-):

select(df, -newcol)

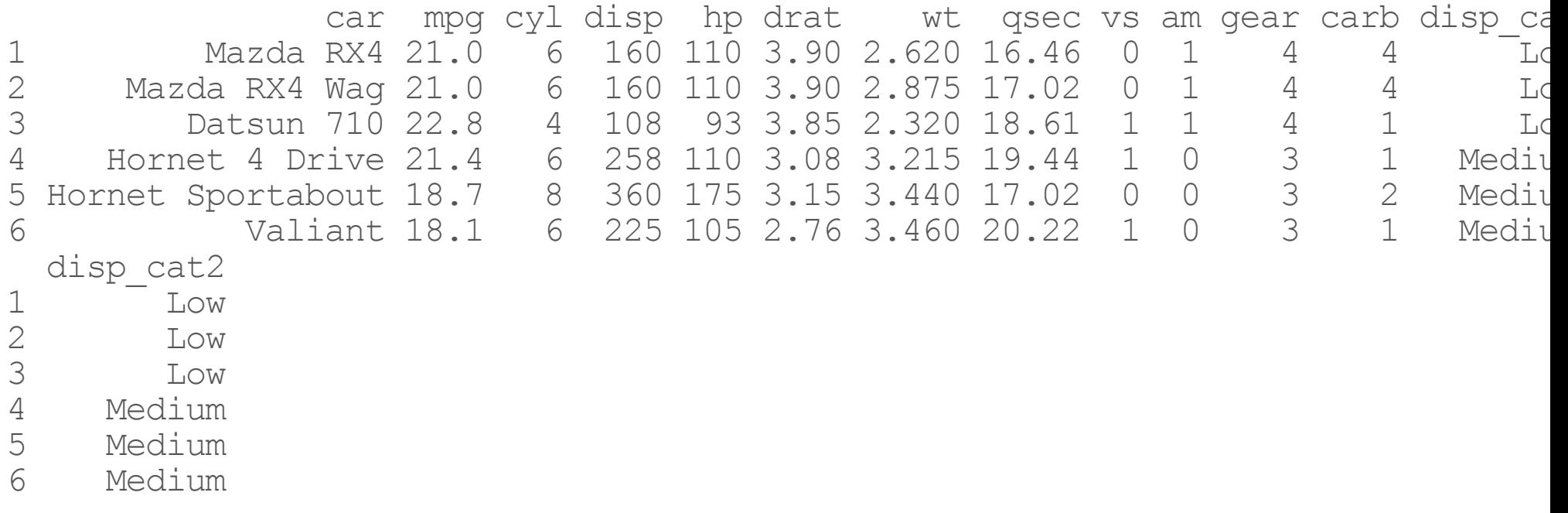

#### **Removing columns to a data.frame: dplyr**

Remove newcol and drat

```
select(df, -one_of("newcol", "drat"))
                  car mpg cyl disp hp wt qsec vs am gear carb disp_cat
1 Mazda RX4 21.0 6 160 110 2.620 16.46 0 1 4 4 Low<br>2 Mazda RX4 Wag 21.0 6 160 110 2.875 17.02 0 1 4 4 Low
2 Mazda RX4 Wag 21.0 6 160 110 2.875 17.02 0 1 4 4 Low
3 Datsun 710 22.8 4 108 93 2.320 18.61 1 1 4 1 Low
4 Hornet 4 Drive 21.4 6 258 110 3.215 19.44 1 0 3 1 Medium
1 Hornet 4 Drive 21.4 6 258 110 3.215 19.44 1 0 3 1 Medium<br>5 Hornet Sportabout 18.7 8 360 175 3.440 17.02 0 0 3 2 Medium<br>6 Valiant 18.1 6 225 105 3.460 20.22 1 0 3 1 Medium
             Valiant 18.1 6 225 105 3.460 20.22 1 0 3 1 Medium
  disp_cat2
1 Low<br>2 Low
2 Low<br>3 Low
3 Low
4 Medium<br>5 Medium
5 Medium<br>6 Medium
```
Medium

## **Ordering columns**

#### **Ordering the columns of a data.frame: dplyr**

The select function can reorder columns. Put newcol first, then select the rest of columns:

select(df, newcol, everything())

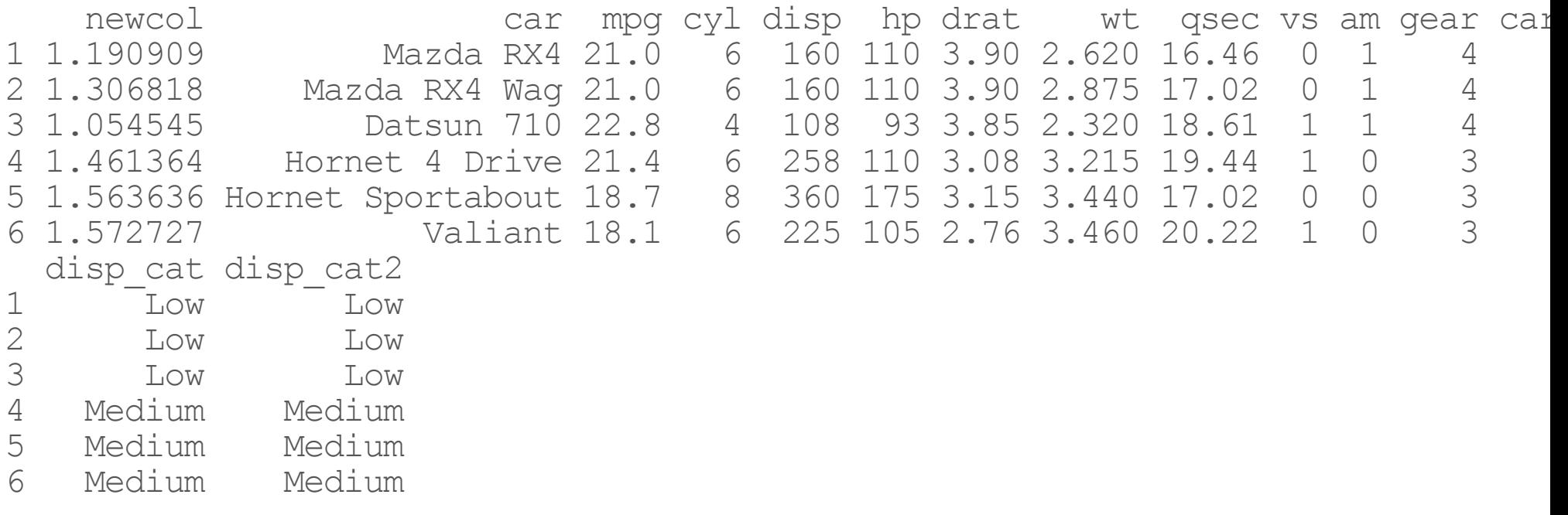

#### **Ordering the columns of a data.frame: dplyr**

Put newcol at the end ("remove, everything, then add back in"):

select(df, -newcol, everything(), newcol)

car mpg cyl disp hp drat wt qsec vs am gear carb disp ca 1 Mazda RX4 21.0 6 160 110 3.90 2.620 16.46 0 1 4 4 Lo 2 Mazda RX4 Wag 21.0 6 160 110 3.90 2.875 17.02 0 1 4 4 Lo 3 Datsun 710 22.8 4 108 93 3.85 2.320 18.61 1 1 4 1 Lo Hornet 4 Drive 21.4 6 258 110 3.08 3.215 19.44 1 0 3 1 Mediu<br>rnet Sportabout 18.7 8 360 175 3.15 3.440 17.02 0 0 3 2 Mediu 5 Hornet Sportabout 18.7 8 360 175 3.15 3.440 17.02 0 0 3 2 Mediu 6 Valiant 18.1 6 225 105 2.76 3.460 20.22 1 0 3 1 Mediu disp\_cat2 newcol 1 Low 1.190909<br>2 Low 1.306818 2 Low 1.306818<br>3 Low 1.054545 3 Low 1.054545 4 Medium 1.461364 5 Medium 1.563636 Medium 1.572727

### **Ordering rows**

#### **Ordering the rows of a data.frame: dplyr**

The arrange function can reorder rows By default, arrange orders in ascending order:

arrange(df, mpg)

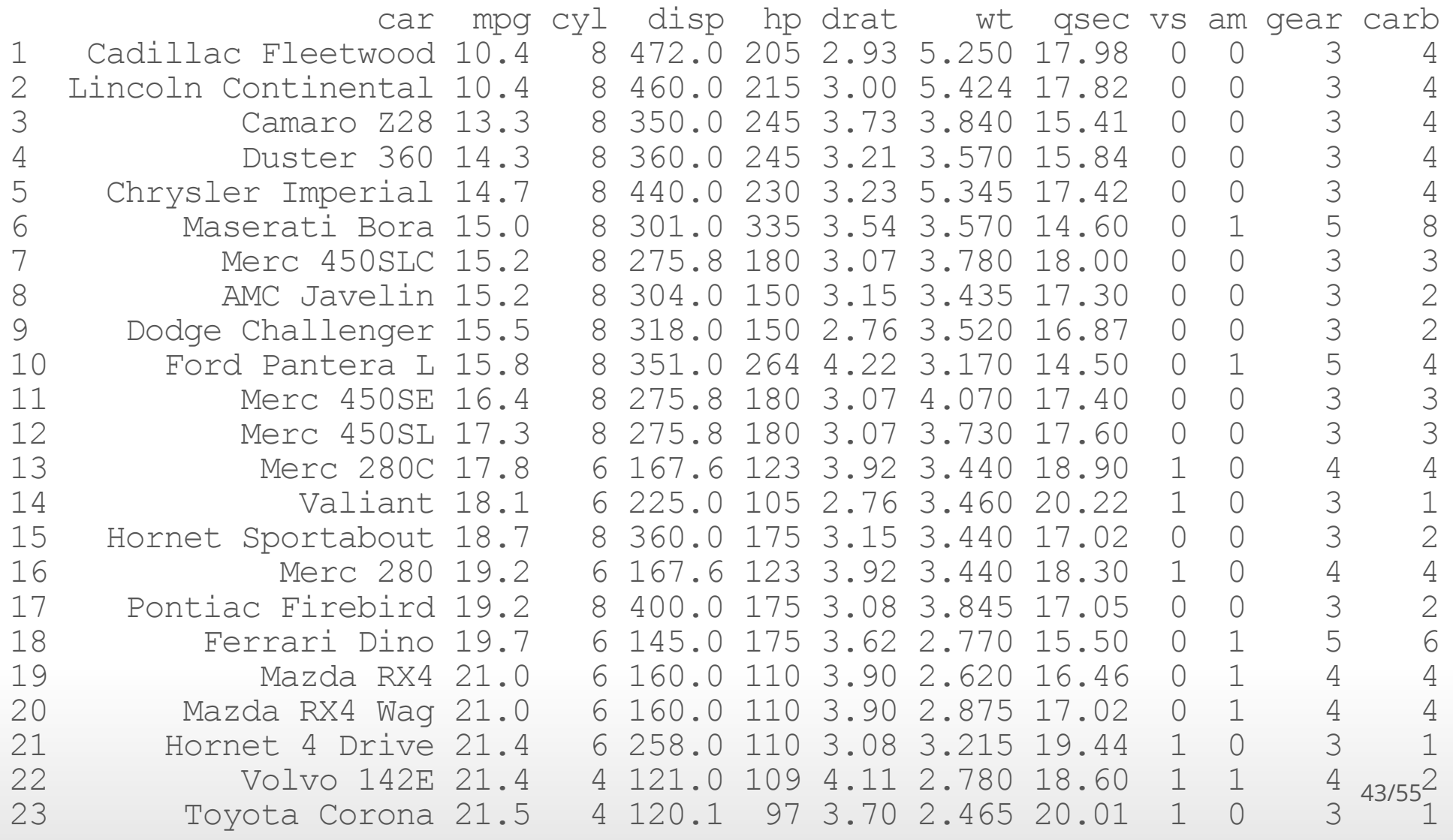

#### **Ordering the rows of a data.frame: dplyr**

Use the desc to arrange the rows in descending order:

```
arrange(df, desc(mpg))
```
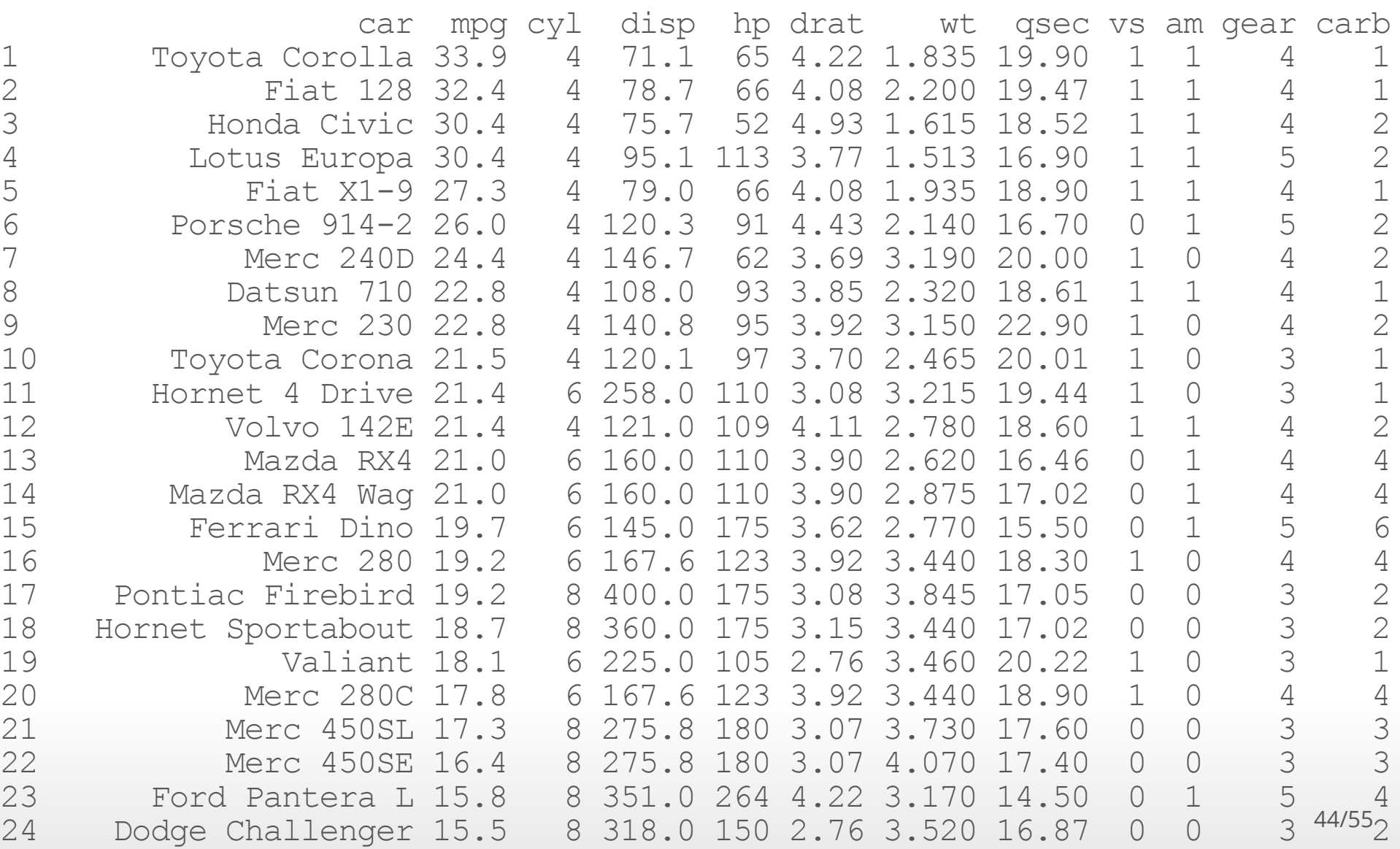

#### **Ordering the rows of a data.frame: dplyr**

It is a bit more straightforward to mix increasing and decreasing orderings:

arrange(df, mpg, desc(hp))

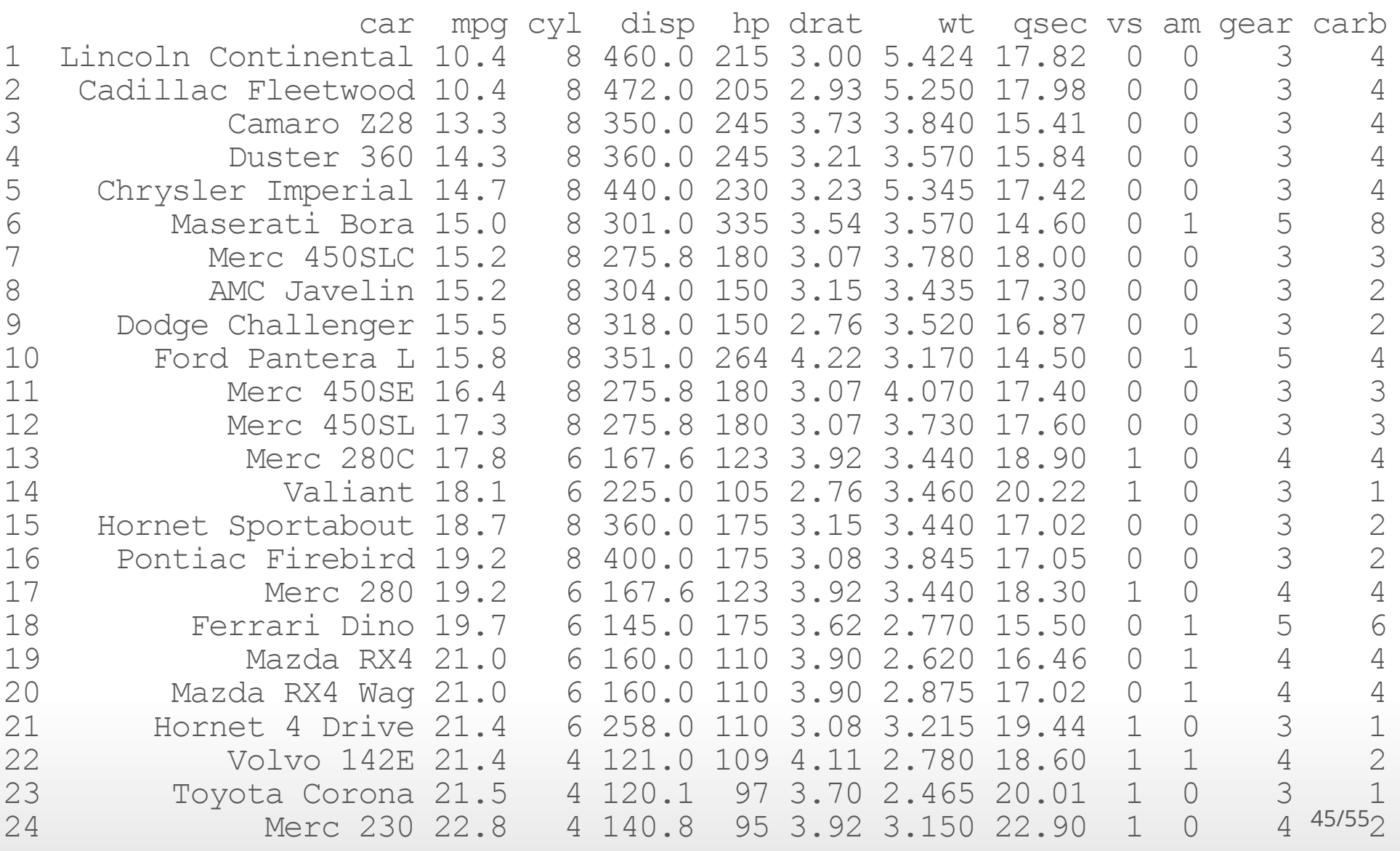

#### **Transmutation**

The transmute function in dplyr combines both the mutate and select functions. One can create new columns and keep the only the columns wanted:

transmute(df, newcol2 =  $wt/2.2$ , mpq, hp)

newcol2 mpg hp 1.1909091 21.0 110 1.3068182 21.0 110 1.0545455 22.8 93 1.4613636 21.4 110 1.5636364 18.7 175 1.5727273 18.1 105 1.6227273 14.3 245 1.4500000 24.4 1.4318182 22.8 95 1.5636364 19.2 123 1.5636364 17.8 123 1.8500000 16.4 180 1.6954545 17.3 180 1.7181818 15.2 180 2.3863636 10.4 205 2.4654545 10.4 215 2.4295455 14.7 230 1.0000000 32.4 66 0.7340909 30.4 52 0.8340909 33.9 65 1.1204545 21.5 97 1.6000000 15.5 150 1.5613636 15.2 150

### Lab Part 4

[Website](http://johnmuschelli.com/intro_to_r/index.html)

### **Extra Slides**

#### **RenamingColumnsofadata.frame:baseR**

We can use the colnames function to extract and/or directly reassign column names of df:

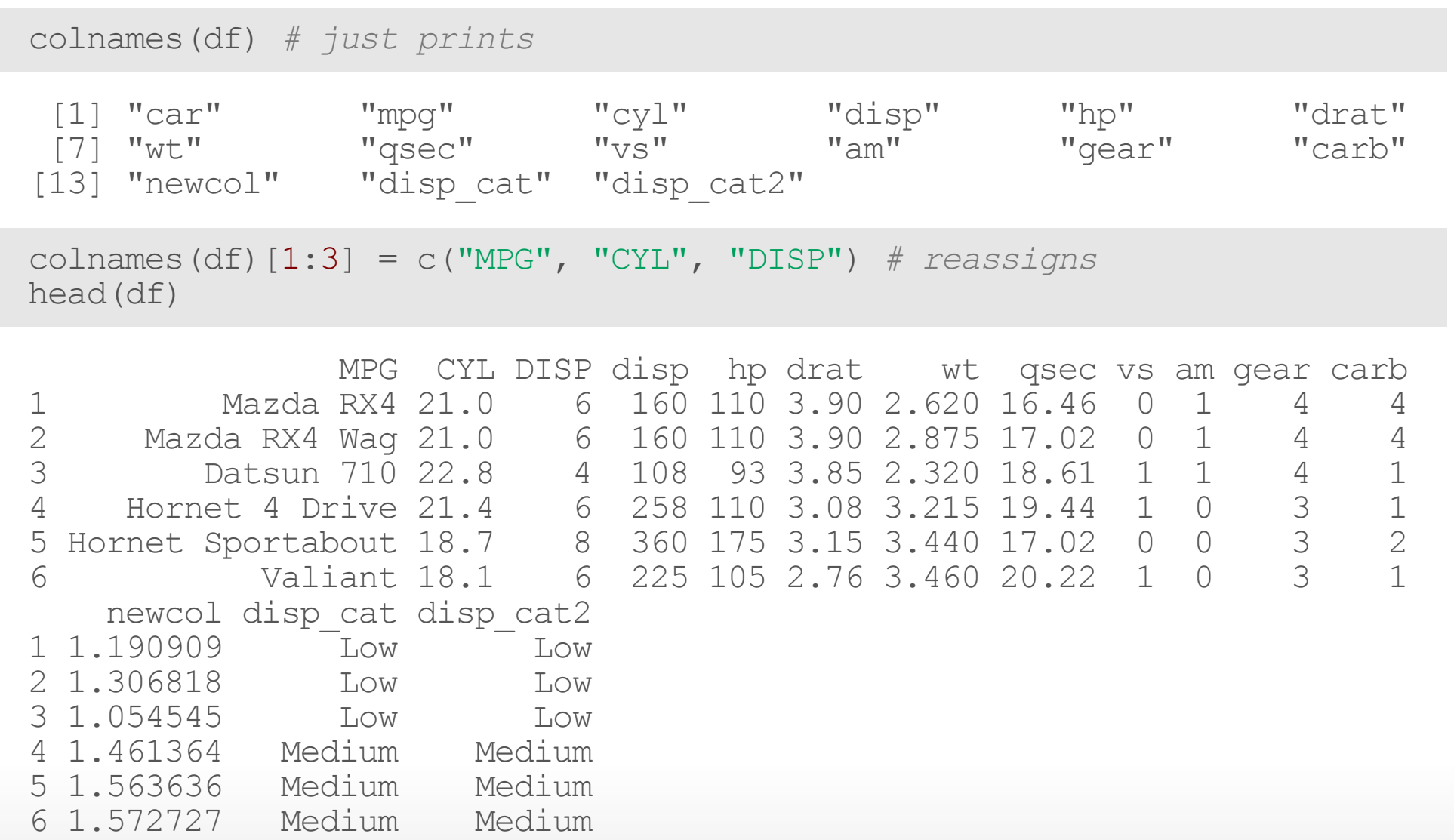

colnames(df)[1:3] = c("mpg" , "cyl" , "disp") *#reset - just to keep cons*49/55 *istent*

#### **RenamingColumnsofadata.frame:baseR**

We can assign the column names, change the ones we want, and then re-assign the column names:

```
cn = colnames(df)cn\lceil cn == "drat"\rceil = "DRAT"
colnames(df) = cnhead(df)
```
mpg cyl disp disp hp DRAT wt qsec vs am gear carb 1 Mazda RX4 21.0 6 160 110 3.90 2.620 16.46 0 1 4 4 2 Mazda RX4 Wag 21.0 6 160 110 3.90 2.875 17.02 0 1 4 4 3 Datsun 710 22.8 4 108 93 3.85 2.320 18.61 1 1 4 1 4 Hornet 4 Drive 21.4 6 258 110 3.08 3.215 19.44 1 0 3 1 5 Hornet Sportabout 18.7 8 360 175 3.15 3.440 17.02 0 0 3 2 6 Valiant 18.1 6 225 105 2.76 3.460 20.22 1 0 newcol disp\_cat disp\_cat2 1 1.190909 Low Low<br>2 1.306818 Low Low 2 1.306818 Low Low<br>3 1.054545 Low Low 3 1.054545 Low Low 4 1.461364 Medium Medium 5 1.563636 Medium Medium 6 1.572727 Medium Medium

colnames(df)[ colnames(df) == "DRAT"] = "drat" *#reset*

#### **Subset rowsofadata.framewithindices:**

Let's select **rows** 1 and 3 from df using brackets:

```
df[ c(1, 3), ]
```
mpg cyl disp disp hp drat wt qsec vs am gear carb newcol 1 Mazda RX4 21.0 6 160 110 3.90 2.62 16.46 0 1 4 4 1.190909 3 Datsun 710 22.8 4 108 93 3.85 2.32 18.61 1 1 4 1 1.054545 disp\_cat disp\_cat2 1 Low Low<br>3 Low Low 3 Low Low

#### **Subset columnsofadata.frame:**

We can also subset a data.frame using the bracket  $\lceil$ ,  $\rceil$  subsetting.

For data.frames and matrices (2-dimensional objects), the brackets are [rows, columns] subsetting. We can grab the x column using the index of the column or the column name ("carb")

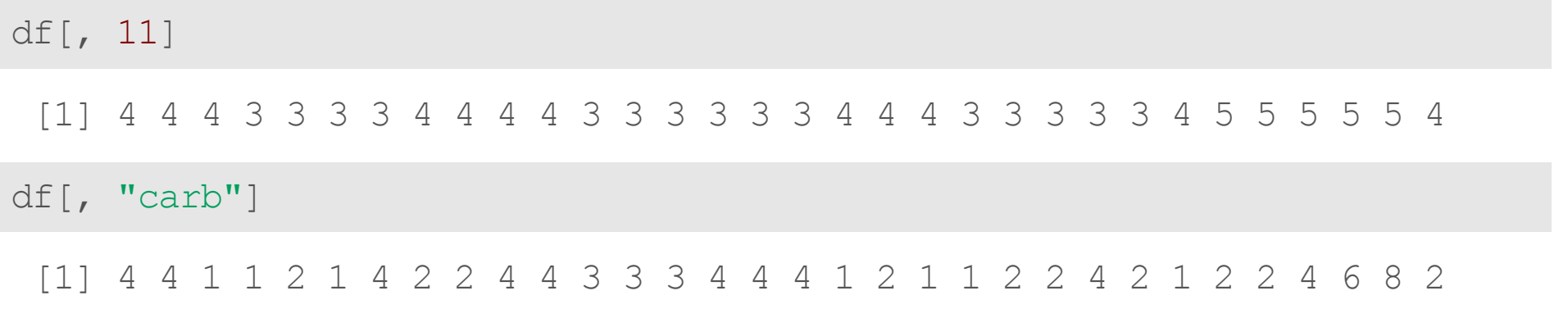

#### **Biggest difference between tbl and data.frame:**

Mostly, tbl (tibbles) are the same as data.frames, except they don't print all lines. When subsetting only one column using brackets, a data.frame will return a vector, but a tbl will return a tbl

#### $df$ , 1]

[1] "Mazda RX4" "Mazda RX4 Wag" "Datsun 710" [4] "Hornet 4 Drive" "Hornet Sportabout" "Valiant"<br>[7] "Duster 360" "Merc 240D" "Merc 230 [7] "Duster 360" "Merc 240D" "Merc 230" [10] "Merc 280" "Merc 280C" "Merc 450SE" [16] "Lincoln Continental" "Chrysler Imperial" "Fiat 128" [19] "Honda Civic" [19] "Honda Civic" [19] "Toyota Coronal "Toyota Corona" [19] "Toyota Coronal Library Camaro<br>[22] "Dodge Challenger" [19] "AMC Javelin" [19] "Camaro 228" [22] "Dodge Challenger" "AMC Javelin" [25] "Pontiac Firebird" "Fiat X1-9" "Porsche 914-2" [28] "Lotus Europa" "Ford Pantera L" "Ferrari Dino" [31] "Maserati Bora" "Volvo 142E"

"Merc 450SLC" "Cadillac Fleetwood"<br>"Chrysler Imperial" "Fiat 128"

#### tbl[, 1]

# A tibble: 32 x 1

car

- <chr>
- 1 Mazda RX4
- 2 Mazda RX4 Wag
- 3 Datsun 710
- 4 Hornet 4 Drive
- 5 Hornet Sportabout

#### **Subset columnsofadata.frame:**

We can select multiple columns using multiple column names:

```
df[, c("mpg"
,
"cyl")]
                     mpg cyl
1 Mazda RX4 21.0<br>2 Mazda RX4 Wag 21.0
2 Mazda RX4 Wag 21.0
3 Datsun 710 22.8<br>4 Hornet 4 Drive 21.4
4 Hornet 4 Drive 21.4<br>
5 Hornet Sportabout 18.7<br>
6 Valiant 18.1<br>
7 Duster 360 14.3<br>
8 Merc 240D 24.4
     5 Hornet Sportabout 18.7
                 6 Valiant 18.1
             7 Duster 360 14.3
8 Merc 240D 24.4<br>9 Merc 230 22.8
9 Merc 230 22.8<br>10 Merc 280 19.2
10 Merc 280 19.2<br>11 Merc 280C 17.8
11 Merc 280C 17.8<br>12 Merc 450SE 16.4
12 Merc 450SE 16.4<br>13 Merc 450SL 17.3
13 Merc 450SL 17.3<br>14 Merc 450SLC 15.2
            Merc 450SLC 15.2
15 Cadillac Fleetwood 10.4
16 Lincoln Continental 10.4
17 Chrysler Imperial 14.7
18 Fiat 128 32.4
19 Honda Civic 30.4
20 Toyota Corolla 33.9
21 Toyota Corona 21.5
      Dodge Challenger 15.5
23 AMC Javelin 15.2
24 Camaro Z28 13.3 54/55
```
#### **No rownames in tibbles!**

If you run into losing a variable contained in your row names, use rownames to column to add it before turning it into a tibble to keep them:

head(rownames to column(mtcars, var = "car"), 2)

car mpg cyl disp hp drat wt qsec vs am gear carb 1 Mazda RX4 21 6 160 110 3.9 2.620 16.46 0 1 4 4 2 Mazda RX4 Wag 21 6 160 110 3.9 2.875 17.02 0 1 4 4

head(as tibble(rownames to column(mtcars, var = "car")), 2)

# A tibble: 2 x 12 car ampg cyl disp hp drat wt qsec vs am gear ca <chr> <dbl> <dbl> <dbl> <dbl> <dbl> <dbl> <dbl> <dbl> <dbl> <dbl> <db 1 Mazda RX4 21 6 160 110 3.9 2.62 16.5 0 1 4 2 Mazda RX4 W~ 21 6 160 110 3.9 2.88 17.0 0 1 4